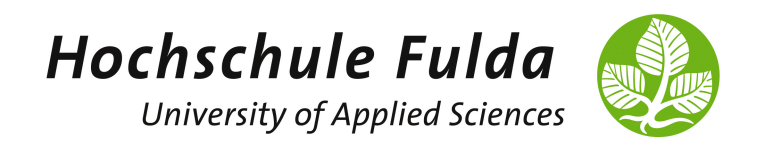

# Advanced Computer Networks

LAB 4: MININET & SDN INTRODUCTION

# 1 Mininet

- Verschaffen Sie sich einen Überblick zu Mininet und klären Sie folgende Fragestellungen:
	- Was ist Mininet und wo hat es seinen Ursprung?
	- Wie ist Mininet (grob) aufgebaut bzw. wie funktioniert es?
	- $-$  Was sind Einsatzszenarien für Mininet?

Relevante Informationen finden Sie z.B. unter <http://mininet.org/overview/>.

Die folgenden Aufgabenstellungen/Inhalte orientieren sich am Mininet Walkthrough (<http://mininet.org/walkthrough/>). Für deren Bearbeitung erhalten Sie Zugriff auf eine vorbereitete virtuelle Maschine.

—————————————————————————————————————–

• Unter <http://192.168.76.212:17000> haben Sie aus dem VPN Zugriff auf eine Ubuntu 18.04 VM in der mininet bereits installiert ist. Melden Sie sich dafur ihren Gruppen- ¨ Accounts an (User: acn-groupXY, Passwort: netlab). Starten Sie die Standard-Topologie von Mininet:

sudo mn

Welche Komponenten können Sie anhand der Ausgabe des Skripts identifizieren? Wie sind diese miteinander verbunden? Welche Rolle nehmen die einzelnen Komponenten innerhalb der Mininet-Topologie ein?

• Rufen Sie die Hilfe der Mininet-CLI auf. Verschaffen Sie sich einen Überblick über die verfugbaren Kommandos. Testen Sie diese und interpretieren Sie die Ausgaben. ¨

```
mininet > help
mininet > ( dump | net | nodes | links | ports )
mininet > h1 (ifconfig | arp | route | tcpdump | ... )mininet > pingall
mininet > h1 ping h2
mininet> iperf h1 h2
mininet > link s1 h1 (down | up)
mininet > xterm h1
```
• Stoppen Sie die Standard-Topologie:

mininet > exit

Erzeugte Ressourcen werden normalerweise beim Stoppen gelöscht. Ressourcen können auch manuell beseitigt werden (Cleanup, z.B. im Fehlerfall):

sudo mn -c

• Machen Sie sich mit den Optionen des Mininet-Kommandos vertraut:

```
sudo mn --help
```
• Starten Sie folgende in Mininet enthaltene Beispiel-Topologien:

```
sudo mn --topo single, 4
sudo mn --topo linear, 4
sudo mn --topo tree, depth=2, fanout=4
```
Nutzen Sie die Ausgaben von Mininet-CLI-Kommandos, um die Topologien zu skizzieren. Variieren Sie die Parameter und vollziehen Sie die Topologie-Anderungen nach. ¨

—————————————————————————————————————–

### 2 Software-Defined Networking und OpenFlow

- Was verstehen Sie unter Software-Defined Networking?
- Welche wesentlichen Komponenten existieren in einer SDN-Architektur? Skizzieren Sie eine beispielhafte SDN-Infrastruktur.
- Was ist OpenFlow? Beschreiben Sie den Standard kurz. Gibt es Alternativen?

#### 3 OpenFlow Switch

- Recherchieren Sie, was Open vSwitch ist und welche Features unterstutzt werden: ¨
	- ∗ <http://www.openvswitch.org/>
	- ∗ <http://www.openvswitch.org/features/>
- Vollziehen Sie die Implementierung der Mininet-Topologie:

<https://mmnet.informatik.hs-fulda.de/OpenFlowTopo.py>

nach. Starten Sie die Topologie und beschreiben Sie deren Architektur nach der Ausführung:

sudo python OpenFlowTopo . py

- Testen Sie die Kommunikation zwischen den Hosts in der Topologie, z.B. uber das ¨ Kommando ping. Beobachten Sie zudem mit dem Kommando tcpdump oder mit sudo wireshark-gtk, welche Nachrichten von einem Host gesendet (und empfangen) werden. Ist eine Kommunikation möglich? Was vermuten Sie als Ursache und wie lässt sich das Problem lösen?
- Nutzen Sie die Kommandos ovs-vsctl und ovs-ofctl (weiteres Terminal), um relevante Informationen zum Switch in der Topologie zu erhalten (Ports, Tabellen, Flows, etc.):

```
sudo ovs - vsctl show
sudo ovs-ofctl [show | dump-ports | dump-flows] -0 OpenFlow10 ofp-sw1
mininet > dpctl [ show | dump - ports | dump - flows ]
( ovs - vsctl | ovs - ofctl ) -- help
mininet > dpctl -- help
```
# 4 OpenFlow Controller

- Recherchieren Sie, worum es sich bei Ryu handelt:
	- ∗ <https://github.com/osrg/ryu#whats-ryu>
	- ∗ [https://ryu.readthedocs.io/en/latest/getting\\_started.html#what-s-ryu](https://ryu.readthedocs.io/en/latest/getting_started.html#what-s-ryu)
- Prüfen Sie den festgelegten Manager (Controller) für den Switch (weiteres Terminal):

```
sudo ovs - vsctl get - manager
sudo netstat - tulpn | grep 6633
```
Läuft der Controller? Wie hängt dies mit der Kommunikation der Hosts zusammen?

- $-$  Uberlegen Sie sich, welche Flows auf dem Switch installiert werden müssen, damit eine ICMP-Kommunikation zwischen den Hosts möglich wird. Welche Matching-Felder und Actions benötigen Sie? (Tipp: Ethertype IPv4 = 0x0800 und ARP = 0x0806)
- $-$  Ergänzen Sie die Ryu-Applikation:

```
https://mmnet.informatik.hs-fulda.de/OpenFlowApp.py
```
um die fehlenden Flows. Mit Hilfe des Kommandos ifconfig können Sie die MACund IP-Adressen der Hosts ermitteln.

ANMERKUNG: Für das Löschen aller Flows auf dem Switch können Sie eines der folgenden Kommandos benutzen:

```
sudo ovs - ofctl del - flows ofp - sw1
mininet > dpctl del - flows
```
– Starten Sie den OpenFlow Controller (weiteres Terminal):

sudo ryu - manager OpenFlowApp . py

- $-$  Überprüfen Sie die korrekte Installation der Flows auf dem Switch.
- Testen Sie die Kommunikation zwischen den Hosts in der Topologie.

# 5 Wozu SDN?

- Welche Vorteile bietet Software-Defined Networking?
- Welche Nachteile (Herausforderungen) ergeben sich durch SDN?
- Was sind m¨ogliche Einsatzszenarien von SDN?
- Eine Vielzahl an Programmierbeispielen finden Sie im offiziellen GitHub-Repository von Mininet (<https://github.com/mininet/mininet/tree/master/examples>).

 $\frac{1}{\sqrt{2}}$  , and the contribution of  $\frac{1}{\sqrt{2}}$  , and  $\frac{1}{\sqrt{2}}$  , and  $\frac{1}{\sqrt{2}}$  , and  $\frac{1}{\sqrt{2}}$  , and  $\frac{1}{\sqrt{2}}$  , and  $\frac{1}{\sqrt{2}}$  , and  $\frac{1}{\sqrt{2}}$  , and  $\frac{1}{\sqrt{2}}$  , and  $\frac{1}{\sqrt{2}}$  , and  $\frac{1}{\sqrt{2}}$ 

• Die Dokumentation der Mininet Python API finden Sie im offiziellen Reference Manual (<http://mininet.org/api/index.html>).